Документ подписан простой электронной подписью Информация о владельце:

ФИО: Манаенков Сергей Алексеевир ЕДЕРАЛЬНОГО ГОСУДАРСТВЕННОГО БЮДЖЕТНОГО Должность: Директор<br>Дата подписания: 10:07.2023 07:57:55TEJ 1.5 HO<mark>FO УЧРЕЖДЕНИЯ ВЫСШЕГО ОБРАЗОВАНИЯ</mark> <u>жий го</u>сударственный университет путей ООБЩЕНИЯ» Г. РТИЩЕВО (ФИЛИАЛ СамГУПС Г. РТИЩЕВО) Дата подписания: 10.07.2023 07:57:55 Уникальный программный ключ: b98c63f50c040389aac165e2b73c0c737775c9e9

# Комплект контрольно-оценочных средств по учебной дисциплине ЕН.02 Информатика

#### по специальности

23.02.01 Организация перевозок управление на транспорте (по видам)

*Базовая подготовка среднего профессионального образования*

Pi ин ево 2022

Комплект контрольно-сценочных средств разработан на основе Федерального государственного образовательного стандарта среднего профессионального образования по специальности 23.02.01 Организация перевозок и управление на транспорте (по видам) программы учебной дисциплины Информатика.

Одобрено цикловой комассией математичес их, естест еннонаучных и общеобраз вательных дисциплинпротокол №  $\rightarrow$ OT «II» abycme 2022 г.  $\mathscr{D}$ - Н.С. Лытаева

Разработчик:

Рецензенты:

Утверждаю Зам. директора по УР Н.А. Петухова  $OP = 2022 F.$ 

Н.В. Мазанова, преподаватель филиала СамГУПС г. Ртишево

П.С.Лытаева, преподаватель филиала СамГУПС в г. Ртицево

Е. О. Федорова, преподаватель пиформатики ГБПОУ СО «РПЛ»

# **Оглавление**

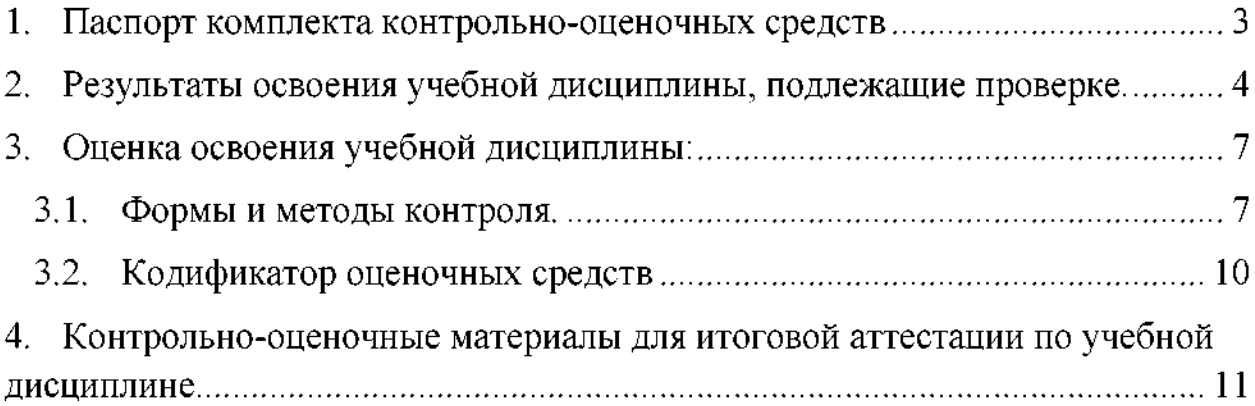

#### **1. Паспорт комплекта контрольно-оценочных средств**

результате освоения учебной дисциплины ЕН.02 Информатика обучающийся должен обладать предусмотренными ФГОС по специальности 23.02.01. «Организация перевозок и управление на транспорте» (по видам) Базовая подготовка для специальности СПО следующими знаниями, умениями, которые формируют профессиональные компетенции, общими компетенциями:

У1. Использовать изученные прикладные программные средства

1. Основные понятия автоматизированной обработки информации;

3.2. Общий состав и структуру персональных электронно-вычислительных машин (ЭВМ) и вычислительных систем;

3. Базовые системные программные продукты пакеты прикладных программ.

ОК1. Понимать сущность и социальную значимость своей будущей профессии, проявлять к ней устойчивый интерес.

ОК2. Организовывать собственную деятельность, определять методы и способы выполнения профессиональных задач, оценивать их эффективность и качество.

ОКЗ. Решать проблемы, оценивать риски и принимать решения B нестандартных ситуациях.

ОК4. Осуществлять поиск, анализ и оценку информации, необходимой для постановки решения профессиональных задач, профессионального и личностного развития.

ОК5. Использовать информационно-коммуникационные технологии для совершенствования профессиональной деятельности.

ОК6. Работать в коллективе и команде, эффективно общаться с коллегами, руководством, потребителями.

ОК7. Брать на себя ответственность за работу членов команды (подчиненных), результат выполнения заданий.

ОК8. Самостоятельно определять задачи профессионального и личностного развития, заниматься самообразованием, осознанно планировать повышения квалификации.

ОК9. Ориентироваться условиях частной смены технологий  $\, {\bf B}$ профессиональной деятельности.

Формой аттестации по учебной дисциплине является дифференцированный зачет.

 $\overline{3}$ 

# 2. Результаты освоения учебной дисциплины, подлежащие проверке.

2.1. В результате аттестации по учебной дисциплине осуществляется комплексная проверка следующих умений и знаний, а также динамика формирования общих компетенций:

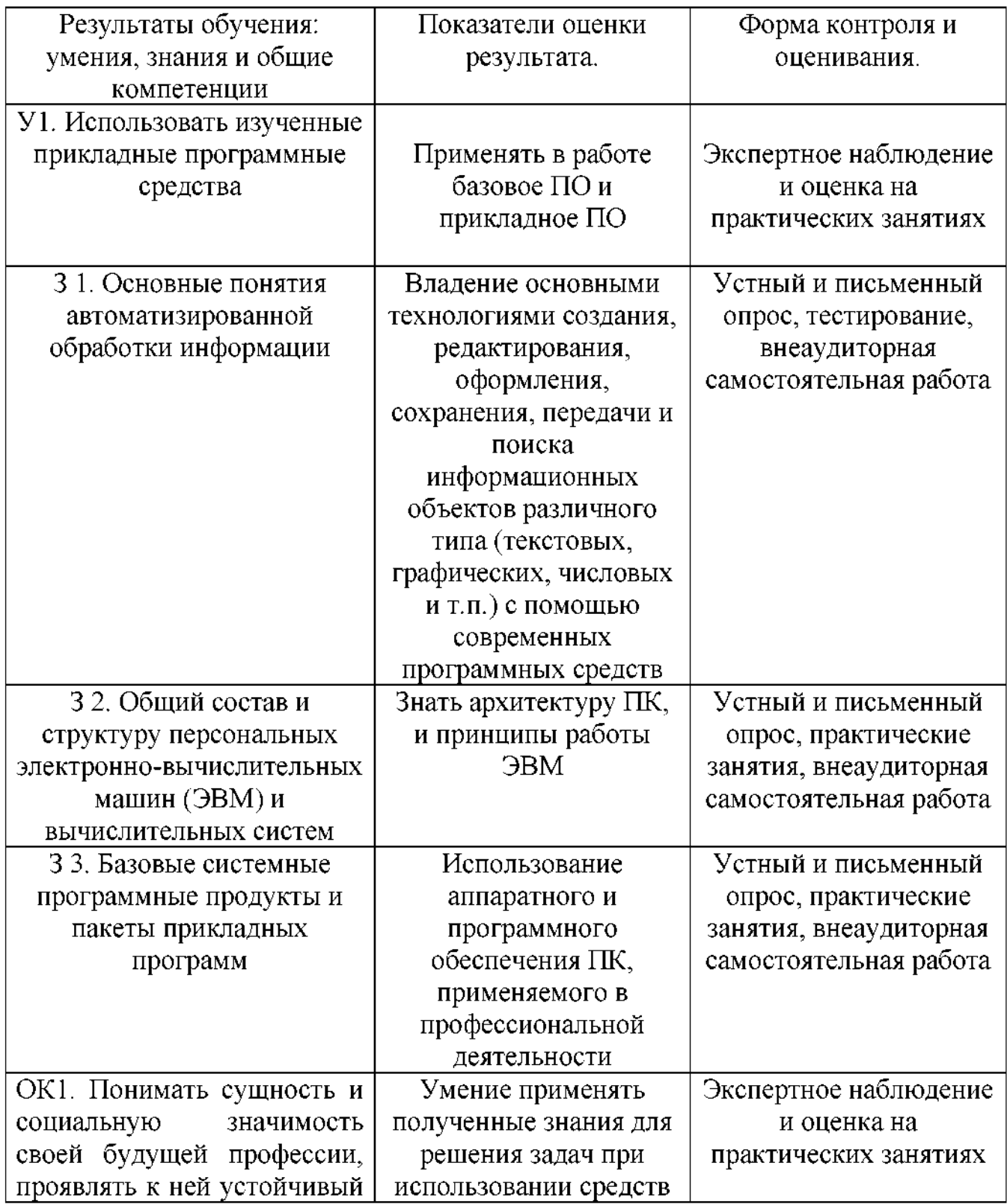

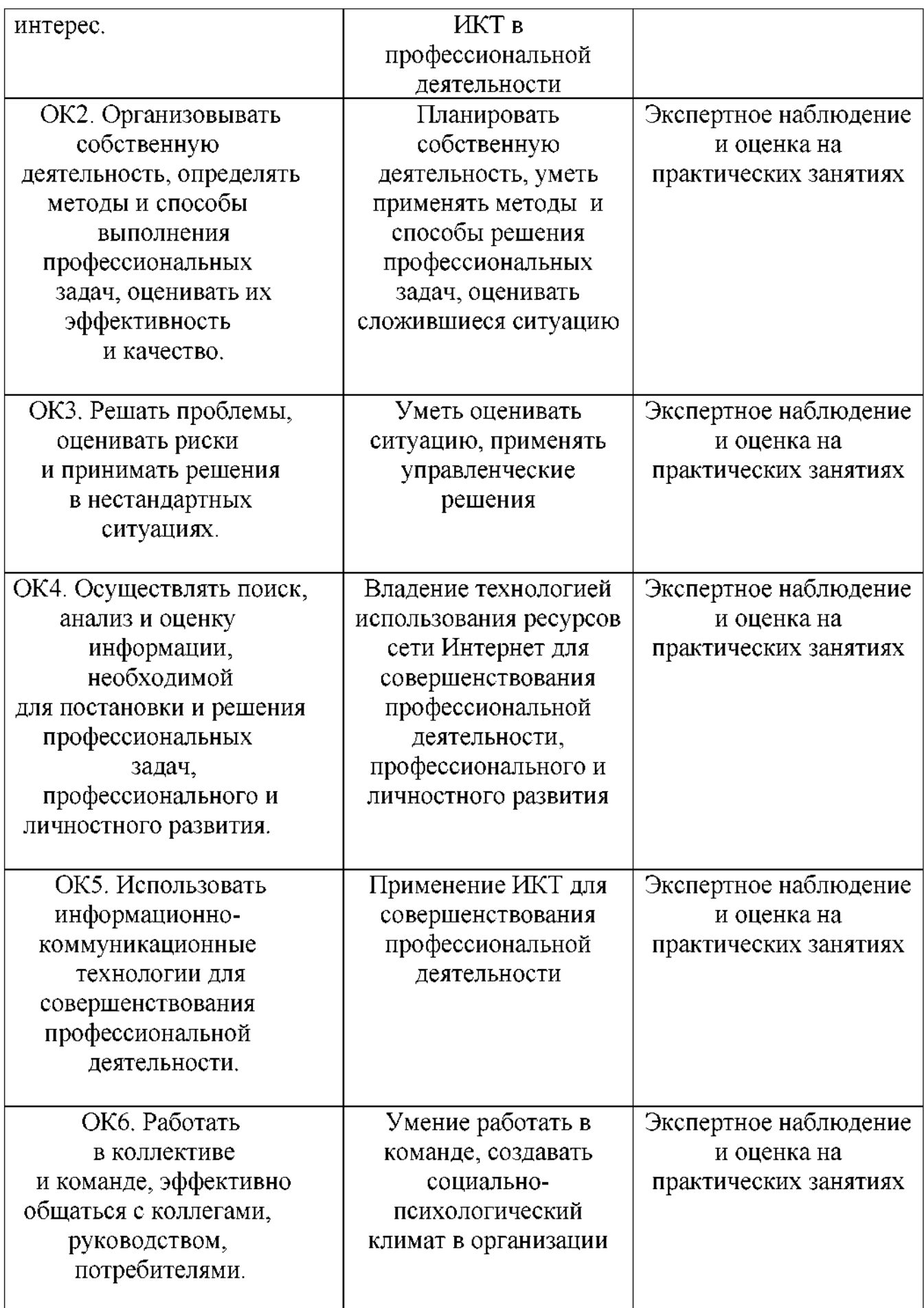

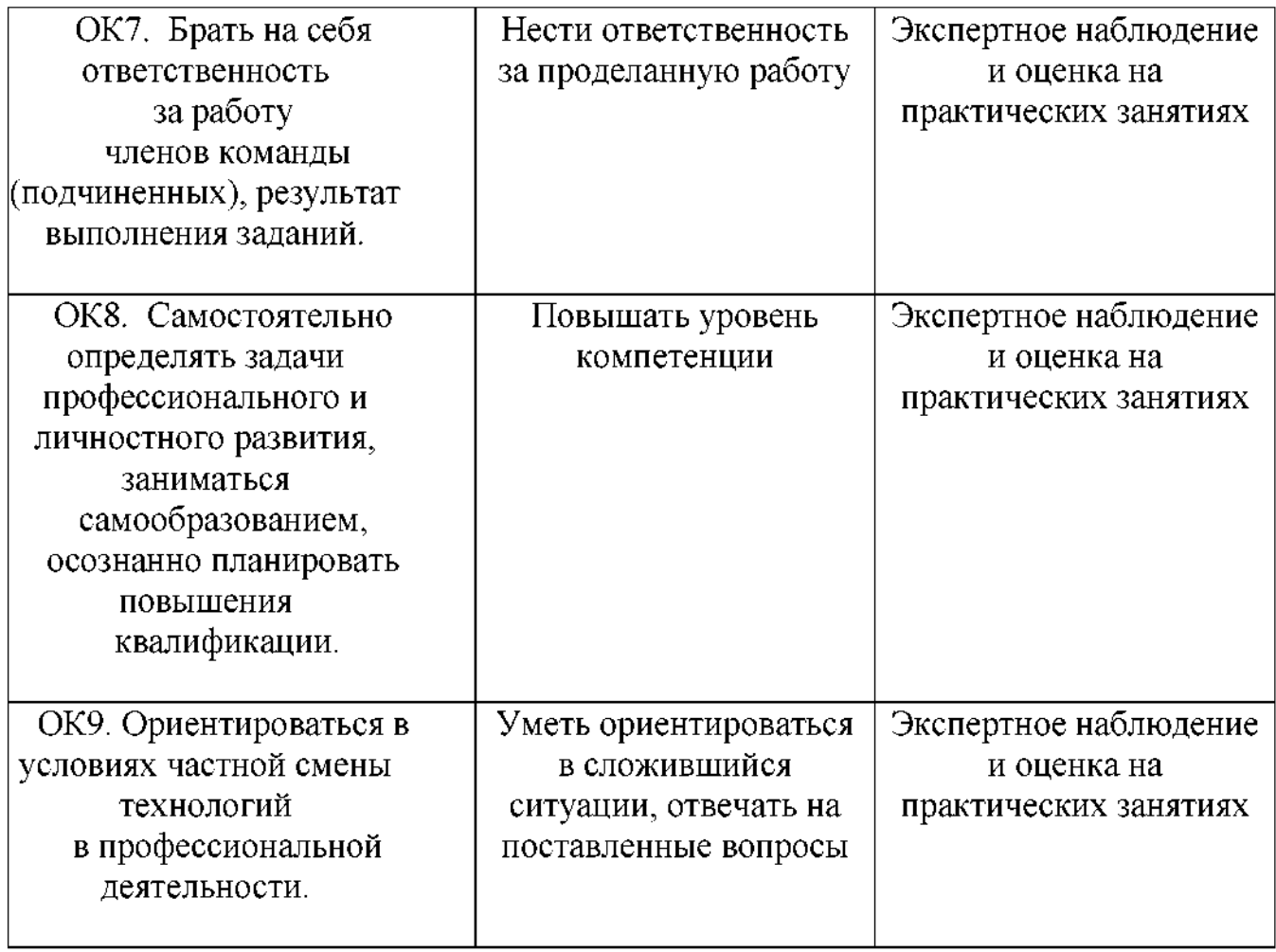

#### **3. Оценка освоения учебной дисциплины:**

#### **3.1. Формы методы контроля.**

Предметом оценки служат умения знания, предусмотренные ФГОС по дисциплине ЕН.02 Информатика*,* направленные на формирование общих профессиональных компетенций.

Контроль и оценка результатов освоения учебной дисциплины для базовой подготовки осуществляется преподавателем в процессе проведения аудиторных занятий, а также выполнения обучающимися индивидуальных заданий. Текущий контроль осуществляется форма: устного опроса, защиты практических работ, ответов на контрольные вопросы, контрольного тестирования, решения задач.

Итоговый контроль проводиться в виде дифференцированного зачета. Зачет выставляется, если выполнены на положительную оценку все текущие практические работы, контрольные тестовые работы, сданы творческие работы.

# **Контроль оценка освоения учебной дисциплины по темам (разделам)**

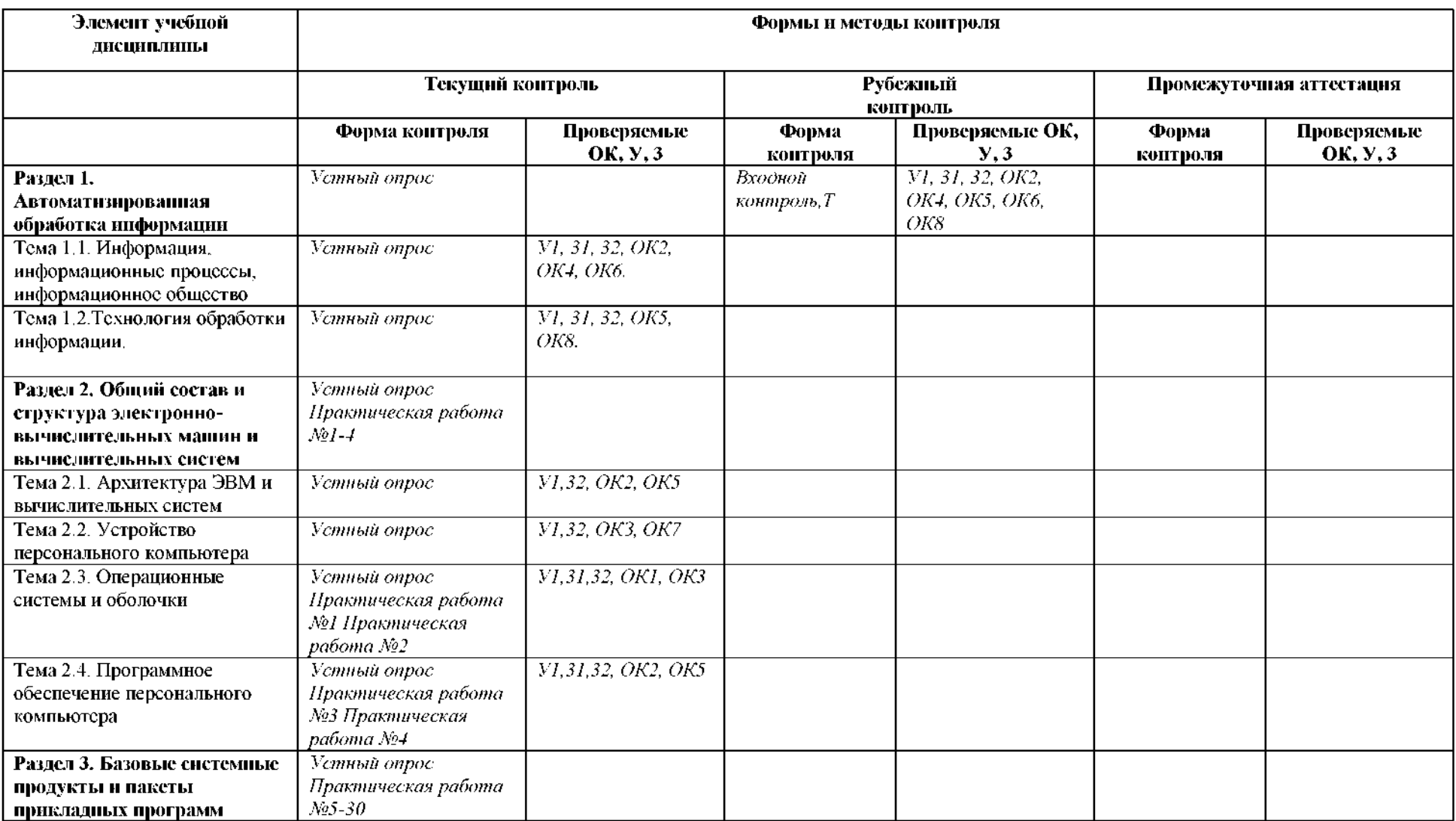

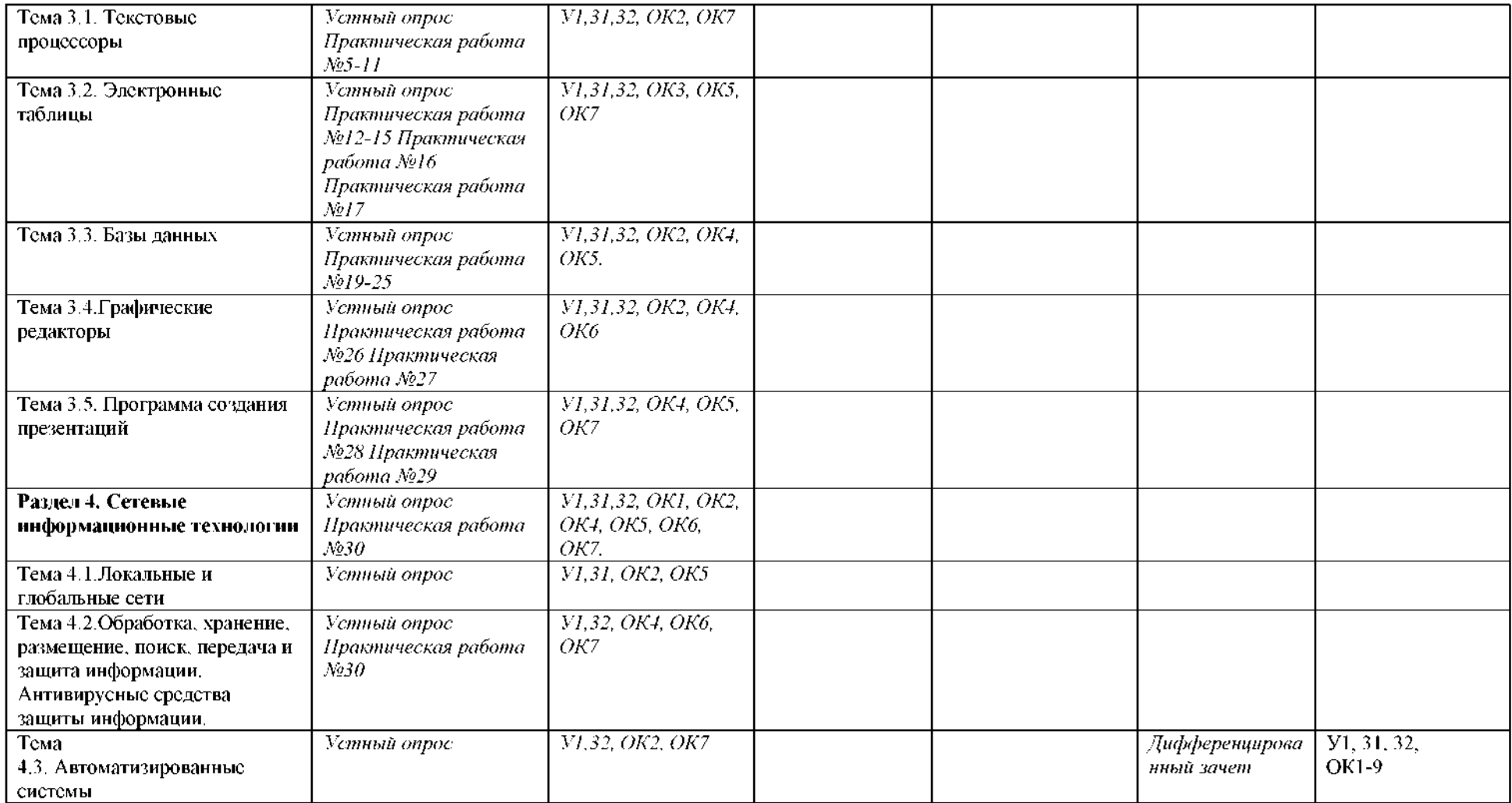

# **3.2. Кодификатор оценочных средств**

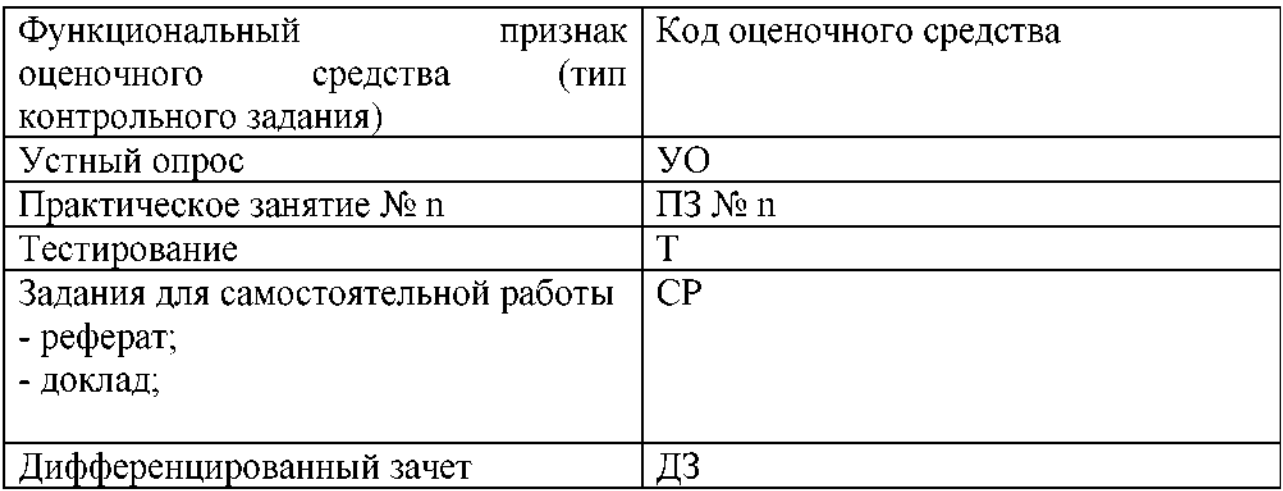

#### <span id="page-11-0"></span>**4. Контрольно-оценочные материалы для итоговой аттестации по учебной дисциплине**

#### **Темы**

#### **(рефератов, докладов)**

- 1) Историческое развитие и современное состояние информационных и коммуникационных технологий.
- 2) Определение информационных технологий.
- 3) Задачи информационных технологий.
- 4) Принципы информационных технологий.
- 5) Методы информационных технологий.
- 6) Свойства информационных технологий.
- 7) Информационные процессы.
- 8) Инструментарий информационной технологии.
- 9) Составные части информационной технологии.
- 10) Выбор вариантов внедрения информационной технологии.
- 11) Виды информационных технологий.
- 12) Основные компоненты различных видов информационных технологий.
- 13) Прикладное программное обеспечение информационные ресурсы.
- 14) Вопросы информатизации общества: информационная культура, правовая охрана программ данных, защита данных.
- 15) Роль информационных коммуникационных технологий  $\overline{B}$ управленческих процессах.

#### **Критерии оценки:**

оценка «отлично» выставляется за реферат, который носит исследовательский характер, содержит грамотно изложенный материал, соответствующими обоснованными выводами;

оценка «хорошо» выставляется за грамотно выполненный во всех отношениях реферат при наличии небольших недочетов его содержании или оформлении;

оценка «удовлетворительно» выставляется за реферат, который удовлетворяет всем предъявляемым требованиям, но отличается

11

поверхностью, в нем просматривается непоследовательность изложения материала, представлены необоснованные выводы;

оценка «неудовлетворительно» выставляется за реферат, который не носит исследовательского характера, не содержит анализа источников и подходов по выбранной теме, выводы носят декларативный характер.

## Практическая работа № 1

#### Тема: Работа с системами счисления.

Цель: закрепить навыки перевода чисел из двоичной, десятичной,

восьмеричной и шестнадцатеричной системы счисления в другие С.С..

Средства обучения: раздаточный материал «Таблицы перевода систем счисления»

#### Содержание отчета:

- 1. Перевод из десятичной системы счисления в двоичную
- 2. Перевод из двоичной системы счисления в десятичную
- 3. Перевод числа из восьмеричной системы счисления в двоичную
- 4. Перевод числа из двоичной системы счисления в восьмеричную
- 5. Перевод числа из шестнадцатеричной системы счисления в двоичную
- 6. Ответы на контрольные вопросы.
- 7. Вывод.

#### Контрольные вопросы:

- 1. Дайте понятие система счисления?
- 2. Назовите виды систем счисления?
- 3. Назовите способы перевода чисел из десятичной системы счисления в двоичную.
- 4. Назовите принцип перевода чисел из двоичной системы счисления в десятичную.
- 5. Назовите принцип перевода чисел из восьмеричной системы счисления в двоичную
- 6. Назовите принцип перевода чисел из двоичной системы счисления в восьмеричную
- 7. Назовите принцип перевода чисел из шестнадцатеричной системы счисления в двоичную
- 8. Назовите принцип перевода чисел из двоичной системы счисления в шестнадцатеричную.

#### Практическое занятие № 2

#### **Тема: Решение задач на нахождение количества информации**

Цель: научиться находить количество информации в сообщении и количество информации в тексте.

**Средства обучения:** раздаточный материал, инструкционная карта

#### **Содержание отчета:**

1. Решение задач на нахождение информации при равновероятных событиях.

2. Решение задач на нахождение информации при неравновероятных событиях.

3. Решение задач на нахождение количества информации в тексте.

- 4. Нахождение переменной x из заданного соотношения.
- 5. Ответы на контрольные вопросы.
- 6. Вывод.

#### **Контрольные вопросы:**

1. С помощью какой формулы можно найти количество информации в различных сообщениях*?*

2. Чем отличается алфавитный содержательный подходы нахождения количества информации?

3. В чем заключается вероятностный подход к измерению количества информации?

4. Запишите основные единицы измерения количества информации и их соотношения.

#### **Практическое занятие 3**

## **Тема: Настройка пользовательского интерфейса. Управление объектами элементами.**

**Цель:** Научится запускать программу всеми известными способами, настраивать окно программы текстового процессора для удобной и эффективной работы пользователя, управлять интерфейсом текстового процессора Word.

**Средства обучения:** инструкционная карта

#### **Оборудование:** ПК.

#### **Содержание отчета:**

- 1. Название работы.
- 2. Цель работы.
- 3. Задание и его решение.
- 4. Вывод по работе.

#### **Контрольные вопросы:**

- 1. Что такое рабочий стол?
- 2. Какие основные объекты рабочего стола вы знаете?
- 3. Что такое тема рабочего стола? Что она себя включает?
- 4. Что такое разрешение экрана чем оно измеряется?

## **Практическое занятие 4**

## **Тема: Операции файлами папками. Создание папок ярлыков. Работа программе оболочка**

**Цель:** научиться создавать папки и ярлыки, работать с файлами и каталогами; осуществлять поиск файлов, научиться инсталлировать программы.

#### **Средства обучения:** инструкционная карта

## **Оборудование:** ПК.

#### **Содержание отчета:**

- 1. Название работы.
- 2. Цель работы.
- 3. Задание и его решение.
- 4. Вывод по работе.

## **Контрольные вопросы:**

- 1. Что называется файлом?
- 2. Как записывается короткое имя файла?
- 3. Каков недостаток такой записи?
- 4. Что такое расширение имени файла?

5. Перечислите основные операции с файлами и папками и опишите способы их реализации?

#### **Практическое занятие 5**

## **Тема: Стандартные программы. Одновременная работа нескольких приложений.**

Цель: научиться работать одновременно с несколькими приложениями, включая стандартные программы.

**Средства обучения:** инструкционная карта

**Оборудование:** ПК, Word, Excel

#### **Содержание отчета:**

- 1. Название работы.
- 2. Цель работы.
- 3. Задание и его решение.
- 4. Вывод по работе.

#### **Контрольные вопросы:**

1. Какие возможности для форматирования текста имеются программе Блокнот?

2. Каким образом выполняются вычисления с помощью программы Калькулятор?

3. Чем отличается текстовый процессор от текстового редактора?

4. Что такое форматирование документа?

5. Назовите основные элементы окна программы WordPad и укажите их функциональное назначение.

## **Практическое занятие 6**

**Тема: Создание документов использованием программ WordPad Paint.**

Цель: Ознакомление с работой стандартных программ Windows XP: текстовый редактор WordPad и графический редактор Paint. Использование буфера обмена для вставки внедрения объектов.

**Средства обучения:** инструкционная карта

Оборудование: ПК, WordPad и Paint.

#### **Содержание отчета:**

- 1. Название работы.
- 2. Цель работы.
- 3. Задание и его решение.
- 4. Вывод по работе.

## **Контрольные вопросы:**

1. Как вставить рисунок в документ WordPad?

2. В каких форматах можно сохранять документ, созданный с помощью текстового процессора WordPad?

3. Перечислите основные элементы окна программы Paint и укажите их функциональное назначение.

4. Перечислите основные инструменты программы Paint укажите их назначение.

#### **Практическое занятие 7**

#### **Тема: Создание текстового документа форматирование текста.**

**Цель:** научиться азам работы с текстовым процессором OpenOffice Writer: созданию документа, сохранению документа, вводу информации в документ, редактированию документа.

**Средства обучения:** инструкционная карта

**Оборудование:** ПК, OpenOffice Writer.

#### **Содержание отчета:**

Отчет должен содержать:

- 1. Название работы.
- 2. Цель работы.
- 3. Задание и его решение.

4. Вывод по работе.

## **Контрольные вопросы:**

- 1. Какие операции можно выполнять с выделенными фрагментами?
- 2. Назовите известные вам способы выделения фрагментов?
- 3. Как найти некоторый фрагмент текста документе?
- 4. Как выйти из текстового процессора?
- 5. Включение выключение панелей инструментов?

## **Практическое занятие 8**

## **Тема: Создание текстового документа по теме раздела.**

**Цель:** научиться азам работы с текстовым процессором OpenOffice Writer: созданию документа, сохранению документа, вводу информации в документ, редактированию документа.

**Средства обучения:** инструкционная карта

**Оборудование:** ПК, OpenOffice Writer.

## **Содержание отчета:**

Отчет должен содержать:

- 1. Название работы.
- 2. Цель работы.
- 3. Задание и его решение.
- 4. Вывод по работе.

## **Контрольные вопросы:**

1. Какие вы знаете режимы просмотра документа?

2. Какие работы над документом выполняются в режиме Структура?

- 3. Виды табулстопов и их использование?
- 4. Какие вы знаете способы сохранения документа?
- 5. Что такое Буфер обмена, как он используется?

## **Практическое занятие №9**

## **Тема: Вставка различных объектов (рисунок, таблица, диаграмм) текстовый документ, редактирования форматирования документов.**

**Цель:** Проверить умения, создавать текстовые документы в среде Word с включением в них списков, таблиц, диаграмм, формул и графических объектов выполнять редактирование созданных документов.

**Средства обучения:** инструкционная карта

**Оборудование:** ПК, Microsoft Office Word.

## **Содержание отчета:**

- 1. Название работы.
- 2. Цель работы.
- 3. Задание и его решение.
- 4. Вывод по работе.

## **Контрольные вопросы:**

- 1. Что такое форматирование таблиц?
- 2. Как добавить колонку таблице?
- 3. Как изменить высоту ширину ячейки?
- 4. Как обрисовать таблицу в рамки?

5. Для чего используется команда меню **Таблица / Отображать сетку**?

6. Как происходит ввод формул в таблицу?

## **Практическое занятие №10**

## **Тема: Создание форматирование таблиц текстовом документе. Создание таблиц по теме раздела.**

Цель: научится создавать в текстовом документе таблицы различными способами, форматировать таблицу, манипулировать объектами таблицы.

**Средства обучения:** инструкционная карта

**Оборудование:** ПК, Microsoft Office Word.

## **Содержание отчета:**

- 1. Название работы.
- 2. Цель работы.
- 3. Задание и его решение.
- 4. Вывод по работе.

## **Контрольные вопросы:**

1. Какая программа называется циклической?

2. Какие операторы используются для организации цикла программе?

3. Какая переменная называется управляющей переменной?

4. Какой оператор обеспечивает изменение управляющей переменной более чем на 1?

5. Что такое сложные циклы и как они записываются в программе?

# **Практическое занятие №11**

## **Тема: Создание различных математических выражений формул текстовом редакторе.**

**Цель:** закрепить навыки создания редактирования документа, получить навыки обмена данными между приложениями из состава Microsoft Office, навыки записи математических формул, использования шаблонов.

**Средства обучения:** инструкционная карта

**Оборудование:** ПК, Microsoft Office Word.

#### **Содержание отчета:**

- 1. Название работы.
- 2. Цель работы.
- 3. Задание и его решение.
- 4. Вывод по работе.

## **Контрольные вопросы:**

- 1. Каким способом можно вставить формулу в текстовый документ?
- 2. Как можно выполнить редактирование формулы?
- 3. Какими командами можно выполнить копирование, перемещение удаление формул?
- 4. Как изменить вид шрифта формуле?
- 5. Опишите, как выполнить вставку встроенной формулы?
- 6. Как добавить формулу в список часто используемых формул?

## **Практическое занятие №12**

#### **Тема: Создание документа по теме раздела.**

**Цель:** Закрепление проверка навыков создания комплексных текстовых документов.

**Средства обучения:** инструкционная карта

**Оборудование:** ПК, Microsoft Office Word.

## **Содержание отчета:**

- 1. Название работы.
- 2. Цель работы.
- 3. Задание и его решение.
- 4. Вывод по работе.

#### **Контрольные вопросы:**

- 1. Как создать новый документ MS Word?
- 2. Как настроить размер и ориентацию бумаги документа MS Word?
- 3. Как настроить размеры полей документа?
- 4. Как установить размер шрифта?
- 5. Каким образом можно сместить абзац относительно поля?

## **Практическое занятие №13**

## **Тема: Создание различных графических объектов текстовом редакторе.**

**Цель:** получить навыки использования документах графических объектов, использования рисунков в текстовом документе, использования объекта WordArt.

**Средства обучения:** инструкционная карта **Оборудование:** ПК, Microsoft Office Word.

#### **Содержание отчета:**

- 1. Название работы.
- 2. Цель работы.
- 3. Задание и его решение.
- 4. Вывод по работе.

## **Контрольные вопросы:**

- 1. Какие виды графики можно использовать документах Word?
- 2. Как создать графическое изображение с помощью панели Рисование?
- 3. Для чего используется группировка объектов?
- 4. Как производится добавление форматирование автофигур?
- 5. Как добавить в документ графические иллюстрации и клипы?

## **Практическое занятие №14**

## **Тема: Создание форматирование электронных таблиц.**

**Цель:** формирование практических навыков работы электронными таблицами MS Excel

**Средства обучения:** инструкционная карта

**Оборудование:** ПК, Microsoft Office Excel.

## **Содержание отчета:**

- 1. Название работы.
- 2. Цель работы.
- 3. Задание и его решение.
- 4. Вывод по работе.

## **Контрольные вопросы:**

- 1. Особенности работы с таблицей в режиме форматирования в ЭТ
- 2. Особенности работы режиме формул
- 3. Какие типы данных вам известны? На примерах дать подробную характеристику.
- 4. Как установить параметры ячейки?

# **Практическое занятие №15**

## **Тема: Построение, редактирование графиков диаграмм электронных таблицах.**

**Цель:** Овладеть приемами построения диаграмм и графиков в среде Excel.

**Средства обучения:** инструкционная карта

**Оборудование:** ПК, Microsoft Office Excel.

#### **Содержание отчета:**

- 1. Название работы.
- 2. Цель работы.
- 3. Задание и его решение.
- 4. Вывод по работе.

#### **Контрольные вопросы:**

- 1. Какова функция мастера диаграмм, как его вызвать?
- 2. Какие типы диаграмм вы знаете?
- 3. каких случаях используются различные типы диаграмм?
- 4. Какие параметры можно устанавливать при построении диаграмм?

#### **Практическое занятие №16**

#### **Тема: Сортировка фильтрация данных электронных таблица.**

**Цель:** научиться осуществлять электронных таблицах (ЭТ) сортировку данных в выделенном столбце, вложенную сортировку записей базы данных по нескольким столбцам поиск данных.

**Средства обучения:** инструкционная карта

**Оборудование:** ПК, Microsoft Office Excel.

#### **Содержание отчета:**

- 1. Название работы.
- 2. Цель работы.
- 3. Задание и его решение.
- 4. Вывод по работе.

#### **Контрольные вопросы:**

- 1. чем состоит различие между сортировкой записей базы данных и сортировкой данных в столбцах электронной таблицы?
- 2. Какие операции сравнения могут использоваться для числовых данных? Для текстовых данных?
- 3. чем состоит различие между простыми составными фильтрами?

#### **Практическое занятие №17**

#### **Тема: Комплексное использование возможностей электронных таблиц для создания документов.**

Цель: овладеть приемами ввода и редактирования формул, и функций в Excel.

**Средства обучения:** инструкционная карта

**Оборудование:** ПК, Microsoft Office Excel.

**Содержание отчета:**

- 1. Название работы.
- 2. Цель работы.
- 3. Задание и его решение.
- 4. Вывод по работе.

## **Контрольные вопросы:**

- 1. Какие виды графики можно использовать документах Word?
- 2. Как создать графическое изображение с помощью панели Рисование?
- 3. Для чего используется группировка объектов?
- 4. Как производится добавление форматирование автофигур?

## **Практическое занятие 18**

## **Тема: Проведение простейших расчетов использованием формул.**

**Цель:** Овладеть приемами ввода редактирования формул

**Средства обучения:** инструкционная карта

**Оборудование:** ПК, Microsoft Office Word.

## **Содержание отчета:**

- 1. Название работы.
- 2. Цель работы.
- 3. Задание и его решение.
- 4. Вывод по работе.

## **Контрольные вопросы:**

- 1. Что представляет собой электронная таблица?
- 2. Как формируется адрес ячейки?
- 3. Что такое диапазон ячеек и как он задается?
- 4. Чем различаются абсолютная относительная ссылка?
- 5. Как связываются листы одной книги?

## **Практическое занятие №19**

#### **Тема: Создание электронных таблиц**

**Цель:** Научиться создавать электронные таблицы по теме раздела помощью программы MS Excel

**Средства обучения:** инструкционная карта

**Оборудование:** ПК, Microsoft Office Excel

## **Содержание отчета:**

- 1. Название работы.
- 2. Цель работы.
- 3. Задание и его решение.
- 4. Вывод по работе.

#### **Контрольные вопросы:**

1. Порядок действий для решения нелинейного уравнения помощью инструмента Подбор параметра MS Excel.

2. Порядок действий для решения системы уравнений матричным методом в MS Excel.

3. Методика работы с надстройкой «Подбор параметра» для нахождения корней уравнений.

4. Методика работы с надстройкой «Поиск решения» для нахождения корней нелинейных уравнений решения системы линейных алгебраических уравнений.

#### . **Практическое занятие 20**

## **Тема: Создание таблиц пользовательских форм для ввода данных Microsoft Access**

#### **Цели работы:**

- познакомиться основными понятиями базы данных;
- научиться создавать таблицу базы данных в режиме Конструктор;
- освоить переход из режима Конструктор в режим таблицы;
- освоить основные приемы заполнения и редактирования таблиц базы данных;
- познакомиться простой сортировкой значений таблицы;
- познакомиться с поиском записей по образцу;
- научиться сохранять и загружать базу данных;
- научиться распечатывать таблицы.

**Средства обучения:** инструкционная карта

**Оборудование:** ПК, Microsoft Access.

#### **Содержание отчета:**

- 1. Название работы.
- 2. Цель работы.
- 3. Задание и его решение.
- 4. Вывод по работе.

#### **Контрольные вопросы:**

- 1. Какие варианты создания таблиц Access вы знаете?
- 2. Что такое схема данных?
- 3. Какие типы данных используются Access?
- 4. Как устанавливаются связи между таблицами в Access?
- 5. Как обеспечивается целостность данных в Access?

## **Практическое занятие №21**

## **Тема: Модификация таблиц работа данными использованием запросов**

**Цель:** Освоение технологии редактирования модификации таблиц базы данных Ms Access.

**Средства обучения:** инструкционная карта

**Оборудование:** ПК с доступом к локальной сети интернет.

## **Содержание отчета:**

- 1. Название работы.
- 2. Цель работы.
- 3. Задание и его решение.
- 4. Вывод по работе.

# **Контрольные вопросы:**

- 1. Перечислите и охарактеризуйте основные виды запросов БД Access
- 2. Для чего предназначен запрос-выборка?
- 3. Где используется запрос изменение?
- 4. Что позволяет определить запрос параметром?
- 5. Какие запросы можно построить с помощью мастера?

# **Практическое занятие №22**

## **Тема: Работа данными создание отчетов MS Access.**

**Цель**: Научить создавать отчеты программе Microsoft Access.

**Средства обучения:** инструкционная карта

**Оборудование:** ПК с доступом к локальной сети интернет, MS Access.

## **Содержание отчета:**

- 1. Название работы.
- 2. Цель работы.
- 3. Задание и его решение.
- 4. Вывод по работе.

# **Контрольные вопросы:**

- 1. Дайте определение отчета
- 2. Опишите алгоритм создания запроса на выборку с помощью мастера.
- 3. Опишите алгоритм создания запроса на выборку режиме конструктора.
- 4. Какие виды отчетов вы знаете?
- 5. Опишите алгоритм создания автоотчета?

# **Практическое занятие №23**

# **Тема: Создание базы данных**

**Цель:** Создание базы данных (таблицы связи между ними) средствами СУБД Microsoft Access

## **Средства обучения:** инструкционная карта

## **Оборудование:** ПК, MS Access.

## **Содержание отчета:**

- 1. Название работы.
- 2. Цель работы.
- 3. Задание и его решение.
- 4. Вывод по работе.

# **Контрольные вопросы:**

- 1. С какой целью создаются формы в Access?
- 2. Какие способы создания форм существуют Access?
- 3. Опишите кнопки панели элементов?
- 4. Как создаются страницы доступа к данным?
- 5. Опишите технологию создания обработки кнопки на форме.

# **Практическое занятие №24**

## **Тема: Сложные запросы использованием логических выражений. Цель:**

- закрепить навыки по редактированию таблиц;
- познакомиться с основными видами запросов;
- научиться создавать запросы на выборку различными способами.

**Средства обучения:** инструкционная карта

## **Оборудование:** ПК, MS Access.

## **Содержание отчета:**

- 1. Название работы.
- 2. Цель работы.
- 3. Задание и его решение.
- 4. Вывод по работе.

# **Контрольные вопросы:**

- 1. Что такое логическое выражение?
- 2. Какие бывают логические выражения?
- 3. Что такое алгебра логики?

# **Практическое занятие №25.**

# **Тема: Разработка многотабличных баз данных**

**Цель:** научиться разрабатывать структуру многотабличных баз данных, получить практические навыки создания редактирования таблиц, установки связей между таблицами, изучить фильтрацию и сортировку

**Средства обучения:** инструкционная карта

**Оборудование:** ПК, MS Access.

**Содержание отчета:**

- 1. Название работы.
- 2. Цель работы.
- 3. Задание и его решение.
- 4. Вывод по работе.

## **Контрольные вопросы:**

- 1. Какие этапы проектирования БД Вам известны? Дайте краткую характеристику каждому из них.
- 2. Каков должен быть результат каждого из этапов проектирования базы данных? Дайте определение первичному ключу.
- 3. Что такое сущность? Приведите примеры сущностей.
- 4. Что такое атрибуты?
- 5. чем заключается физическое проектирование баз данных?
- 6. Что такое связь данных? Виды связей?

## **Практическое занятие №26**

#### **Тема: Обработка графических объектов (растровая графика)**

**Цель:** Научиться работать с растровыми изображениями

**Средства обучения:** инструкционная карта

**Оборудование:** ПК, Paint.

#### **Содержание отчета:**

- 1. Название работы.
- 2. Цель работы.
- 3. Задание и его решение.
- 4. Вывод по работе.

#### **Контрольные вопросы:**

- 1. Что такое растровая графика?
- 2. Графический редактор
- 3. Способ создания изображения в растровом графическом редакторе

#### **Практическое занятие №27**

#### **Тема: Обработка графических объектов (векторная графика).**

**Цель:** Научиться работать векторными изображениями

**Средства обучения:** инструкционная карта

**Оборудование:** ПК, CorelDraw.

#### **Содержание отчета:**

- 1. Название работы.
- 2. Цель работы.
- 3. Задание и его решение.
- 4. Вывод по работе.

#### **Контрольные вопросы:**

- 1. Что такое векторная графика?
- 2. Графический редактор?
- 3. Способ создания изображения векторном графическом редакторе?
- 4. Применение векторной графики?

## **Практическое занятие №28**

## **Тема: Разработка презентаций.**

**Цель:** Научиться создавать презентации, форматировать редактировать слайды.

**Средства обучения:** инструкционная карта

**Оборудование:** ПК, Power Paint.

## **Содержание отчета:**

- 1. Название работы.
- 2. Цель работы.
- 3. Задание и его решение.
- 4. Вывод по работе.

## **Контрольные вопросы:**

- 1. Для чего предназначена программа MS PowerPoint 2003?
- 2. Из каких действий состоитпроцесс создания презентаций?
- 3. Что такое слайд?
- 4. Как добавить в презентацию новый слайд?
- 5. Что такое шаблон?

## **Практическое занятие №29**

#### **Тема: Задание эффектов демонстрация презентаций.**

**Цель:** Научиться добавлять эффекты презентации, демонстрация ее.

**Средства обучения:** инструкционная карта

**Оборудование:** ПК, MS PowerPoint.

#### **Содержание отчета:**

- 1. Название работы.
- 2. Цель работы.
- 3. Задание и его решение.
- 4. Вывод по работе.

## **Контрольные вопросы:**

- 1. Какие режимы работы с презентацией имеет PowerPoint?
- 2. чем преимущества недостатки каждого режима?
- 3. Каково назначение областей окна PowerPoint в обычном режиме: структуры, слайда, заметок?
- 4. Докажите на примерах операций с элементами презентаций единство графического интерфейса PowerPoint других

приложений Windows.

- 5. Какие особые свойства имеют слайды?
- 6. Что такое анимация, как выполняется настройка анимации слайда?
- 7. Опишите, как вставить слайд видеофильм.

## **Практическое занятие №30**

## **Тема: Работа со служебными приложениями. Работа антивирусной программой.**

**Цель:** получить навыки работы со служебными приложениями, программами-архиваторами, антивирусными приложениями.

**Средства обучения:** инструкционная карта

**Оборудование:** ПК, архиватор WinRAR, антивирусная программа.

#### **Содержание отчета:**

- 1. Название работы.
- 2. Цель работы.
- 3. Задание и его решение.
- 4. Вывод по работе.

#### **Контрольные вопросы:**

- 1. чем разница обычных архивных файлов от самораспаковывающихся архивных файлов?
- 2. Чей размер больше: обычного архивного файла или самораспаковывающегося архивного файла при одинаковых вариантах сжатия? Почему?
- 3. Какой метод сжатия дает наилучший результат для различных типов исходных данных?

#### **Критерии оценки:**

- «5» (отлично) если студент в полном объеме выполнил все задания (или ответил на все поставленные вопросы), проявив самостоятельность и знания межпредметного характера.
- «4» (хорошо) если студент выполнил задания, и в них содержатся недочеты или одна не грубая ошибка; при ответе на поставленные вопросы имел незначительные замечания поправки со стороны преподавателя.
- «3» (удовлетворительно) если студент выполнил задания более чем на 50 % работа содержит недочеты или две-три негрубые ошибки или две грубые ошибки; при ответе на поставленные вопросы преподаватель оказывал ему значительную помощь в виде наводящих вопросов.
- «2» (неудовлетворительно) если студент выполнил работу менее чем на 50 % или работа содержит более двух грубых ошибок; при ответе на поставленные вопросы преподаватель оказывал ему постоянную помощь, если студент показал полное незнание вопроса, отказался отвечать или не приступил выполнению работы.

# **Тестовые задания**

#### **Входной контроль**

#### **Вариант <sup>1</sup>**

## **1. Основным носителем информации социуме на современном этапе является:**

- а) бумага г) дискета, жесткий диск
- б) кино и пленка д) лазерный компакт-диск

в) магнитная лента

**2. Программы, которые можно бесплатно использовать копировать, обозначаются компьютерным термином ...**

- a) hardware в) freeware
- $\delta$ ) shareware  $\Gamma$  software

#### **3. Информация обыденном (житейском) смысле — это:**

а) набор знаков

б) сообщения, передаваемые форме знаков, сигналов

в) сведения, полностью снимающие или уменьшающие существующую до их получения неопределенность

г) сведения об окружающем мире и протекающих в нем процессах,

воспринимаемые человеком или специальными устройствами

д) сведения, обладающие новизной

## **4. основным информационным процессам относят следующие действия информацией (несколько вариантов ответа):**

а) сбор; г) обработка

б) передача д) печать

в) хранение

## **5. разомкнутой системе управления:**

а) имеется несколько каналов обратной связи

б) информация состоянии объекта управления не поступает

управляющую систему

в) осуществляется информационное взаимодействие не только по линии

"управляющая система — объект управления", но по линии "объект

управления — управляющая система"

г) управляющие воздействия корректируются зависимости от состояния

управляемого объекта

д) алгоритм управления может быть либо линейным, либо содержать

команды ветвления, но без обратной связи с состоянием объекта управления

## **6. Компьютер - это:**

а) устройство для работы с текстами

б) электронное устройство для обработки чисел

в) устройство для хранения информации любого вида

г) многофункциональное электронное устройство для работы с информацией

д) устройство для обработки аналоговых сигналов

# **7. Переведите 24000 бит Кб.**

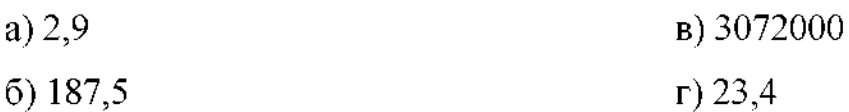

# **8. Выберете лишнее: килобайт, экзабайт, нетобайт, гигабайт.**

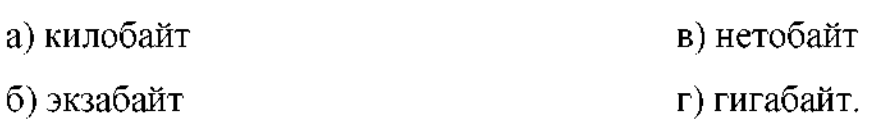

## 9. Какое определение подходит к циклическому алгоритму?

а) способ представления алгоритма с помощью геометрических фигур;

б) представления алгоритма в форме таблиц и расчетных формул;

в) алгоритм, содержащий условия;

г) алгоритм, содержащий многократное повторение некоторых операторов

## Вариант 2

## 1. Информационная революция - это:

а) качественное изменение способов передачи и хранения информации, а

также объема информации, доступной активной части населения

б) радикальная трансформация доминирующего в социуме технологического уклада

в) возможность человека получать в полном объеме необходимую для его жизни и профессиональной деятельности информацию

г) изменение в способах формирования и использования совокупного интеллектуального потенциала социума

д) совокупность информационных войн

# 2. В Уголовном кодексе РФ имеется раздел «Преступления в сфере компьютерной информации». Он предусматривает наказания за:

а) недостойное поведение в общественных местах

б) неправомерный доступ к компьютерной информации

в) создание, использование и распространение вредоносных программ

г) умышленное нарушение правил эксплуатации ЭВМ и их сетей

## 3. Информацию, отражающую истинное положение дел, называют:

г) достоверной

д) понятной

- а) полезной
- б) полной

в) объективной

# 4. Хранение информации — это (несколько вариантов ответа):

а) распространение новой информации, полученной в процессе научного познания;

б) способ распространения информации во времени

в) предотвращение доступа к информации лицам, не имеющим на это права

г) предотвращение непредумышленного или несанкционированного

использования, изменения информации

д) процесс создания распределенных компьютерных баз и банков данных

# 5. В системе управления "водитель — автомобиль" передачу управляющих воздействий обеспечивает:

- г) багажник а) спидометр
- б) двигатель д) зеркало заднего обзора

в) руль

6. Архитектура компьютера - это...

а) техническое описание деталей устройств компьютера

б) описание устройств для ввода-вывода информации

в) описание устройства и принципов работы компьютера, достаточное для понимания пользователя

## 7. Переведите 45 Кб в биты.

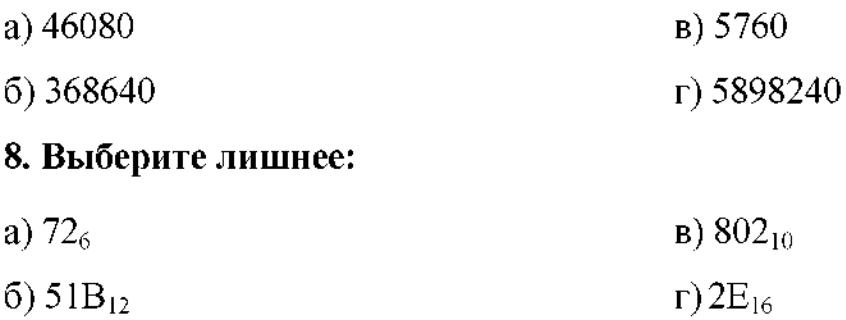

9. Назовите основное свойство алгоритма, которое говорит о том, что описываемый процесс должен быть разбит на последовательность отдельных шагов и только выполнив требования одного предписания, можно приступить к выполнению следующего (несколько вариантов ответа):

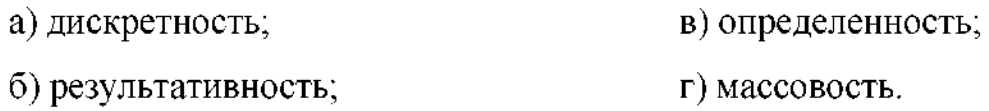

## Вариант 3

## 1. Первая информационная революция связана с изобретением:

- а) письменности в) радио
- б) книгопечатания г) компьютера

## 2. Наиболее острой проблемой информационного общества является проблема...

а) разделения образовательных учреждений на элитные и массовые с

соответствующей разницей в ресурсном обеспечении

б) информационной безопасности, начиная от отдельного человека до

государства

в) информационного неравенства

г) развития современных информационных технологий отечественной индустрии информации

# 3. Информацию, существенную и важную в настоящий момент времени, называют:

- а) достоверной г) полезной
- б) актуальной д) понятной

в) полной

#### 4. Видеозапись праздника осуществляется для

- а) обработки информации г) поиска информации
- б) передачи информации д) декодирования информации

в) хранения информации

# 5. Может ли автоматизированная информационная технология управлять производственным или технологическим процессом?

а) да

 $6$ )  $Her$ 

## 6. Принцип программного управления работой компьютера предполагает:

а) двоичное кодирование данных в компьютере

б) моделирование информационной деятельности человека при управлении компьютером

в) необходимость использования операционной системы для синхронной работы аппаратных средств

г) возможность выполнения без внешнего вмешательства целой серии

команд

д) использование формул исчисления высказываний для реализации команд компьютере

**7. Переведите 28 Мб байты.**

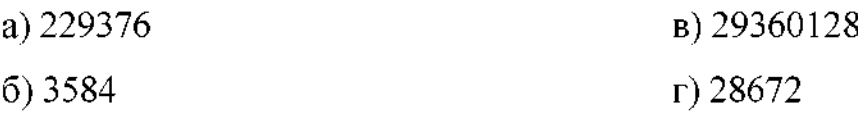

**8. Выберете лишнее: килобайт, мегабайт, зеттабайт, ретабайт.**

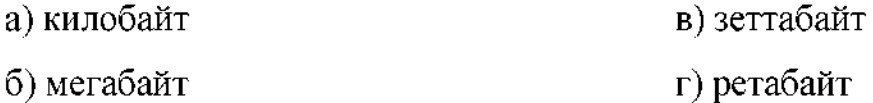

## **9. Какая фигура блок-схеме применяется для ввода или вывода информации:**

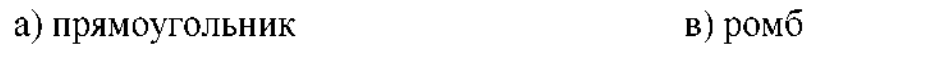

б) овал г) параллелограмм

#### **Вариант 4**

#### **1.Первым средством дальней связи принято считать:**

- а) телефон; в) телеграф;
	-
- б) радиосвязь; г) почту;

д) компьютерные сети.

## **2.Закон №153-0ФЗ "О персональных данных" вступил силу ...**

- а) 2006 году; в) 2001 году;
- б) 1996 году; г) 2010 году.

## **З.Информацию, достаточную для решения тех или иных задач, называют:**

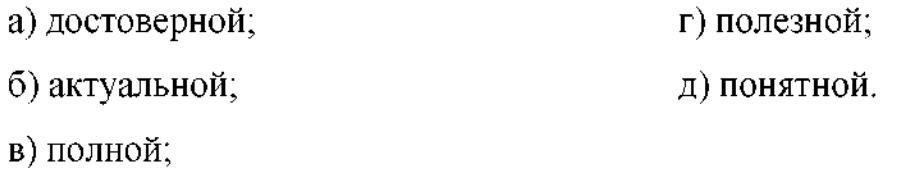

## 4. Поиск информации - это:

- а) написание реферата
- б) ее трансляция во времени
- в) декодирование
- г) процесс наблюдения
- д) извлечение хранимой информации

## 5. Чем отличаются автоматизированные системы управления от систем автоматического управления?

- а) структурой управления
- б) алгоритмом управления
- в) обязательным присутствием человека
- г) обязательным участием человека-оператора
- д) областью применения

## 6. Магистрально-модульный принцип архитектуры современных персональных компьютеров подразумевает такую логическую организацию его аппаратных компонентов, при которой:

а) каждое устройство связывается с другими напрямую

б) каждое устройство связывается с другими напрямую, а также через одну

центральную магистраль

в) все они связываются друг с другом через магистраль, включающую в себя шины данных, адреса и управления

г) устройства связываются друг с другом в определенной фиксированной последовательности (кольцом)

д) связь устройств друг с другом осуществляется через центральный процессор, к которому они все подключаются

## 7. Переведите 305250 байт в Мб.

- $a) 298$  $B) 37.2$
- $(6) 0,3$  $r)$  38156

8. Какое количество цифр используется в пятеричной системе счисления:

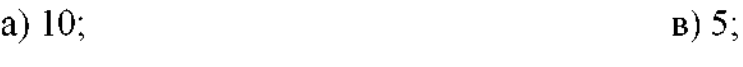

б) 4; г) 6.

**9. Назовите основное свойство алгоритма, которое говорит том, что если алгоритм разработан для решения определенной задачи, то он должен быть применим для решения задач этого типа при всех допустимых значениях исходных данных:**

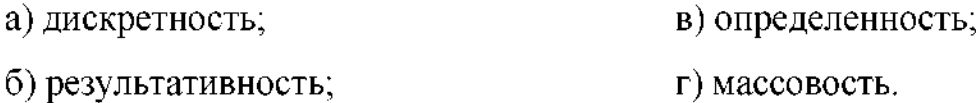

#### **Критерии оценки:**

Критерием оценки является уровень усвоения студентом материала, предусмотренного программой дисциплины, что выражается количеством правильных ответов на предложенные тестовые задания.

При верных ответах на: 60% тестовых заданий - оценка <sup>3</sup> (удовлетворительно); 75% тестовых заданий - оценка <sup>4</sup> (хорошо); 95% тестовых заданий - оценка 5(отлично).

#### **ФИЛИАЛ ФЕДЕРАЛЬНОГО ГОСУДАРСТВЕННОГО БЮДЖЕТНОГО ОБРАЗОВАТЕЛЬНОГО УЧРЕЖДЕНИЯ ВЫСШЕГО ОБРАЗОВАНИЯ «САМАРСКИЙ ГОСУДАРСТВЕННЫЙ УНИВЕРСИТЕТ ПУТЕЙ СООБЩЕНИЯ» Г. РТИЩЕВО (ФИЛИАЛ СамГУПС Г. РТИЩЕВО)**

Рассмотрено ЦК: « $\frac{1}{20}$   $\frac{1}{20}$   $\frac{1}{20}$ Председатель Утверждаю: Зам. директора по уч. работе

 $\alpha$   $\beta$  20  $\Gamma$ .

# **Перечень вопросов дифференцированному зачету по дисциплине ЕН.02 Информатика для специальности**

**23.02.01 «Организация перевозок управление на транспорте» (по видам)**

> **Разработал: преподаватель Мазанова Н.В.**

# **ПЕРЕЧЕНЬ**

# вопросов к дифференцированному зачету по дисциплине «Информатика».

- 1. Понятие информации. Информационные процессы.
- 2. Информационное общество и информационная культура.
- 3. Роль и значение вычислительной техники в современном обществе и профессиональной деятельности
- 4. Представления информации в ВТ. Единицы измерения информации в **BT**
- 5. Свойства информации. Виды и формы представления информации
- 6. Алфавитный и вероятностный подход к определению количества информации.
- 7. Магистрально модульный принцип построения компьютера.
- 8. Архитектура современных компьютеров. Основные устройства, их функции и взаимосвязь.
- 9. Внутренняя (основная) память персонального компьютера. Оперативная память. Организация и основные характеристики.
- 10. Внешняя память компьютера. Основные носители внешней памяти и их характеристики.
- 11. Операционные система: понятие, основные функции. Примеры операционных систем.
- 12. Загрузка операционной системы.
- 13. Графический интерфейс операционной системы Windows
- 14. Понятие файла. Файловый принцип хранения данных. Операции с файлами и каталогами. Типы файлов.
- 15. Программы оболочки, Оболочка Windows Commander. Принципы работы, назначение, применение.
- 16. Классификация программного обеспечения.
- 17. Базовое ПО.
- 18.Прикладное ПО.
- 19.Антивирусные средства защиты информации
- 20.Компьютерные вирусы: понятие классификация
- 21.Правовая охрана программ данных. Защита информации.
- 22.Текстовые процессоры
- 23.Microsoft Word. Назначение, запуск, пользовательский интерфейс.
- 24. Технологии работы с текстовыми документами. Основные приемы преобразования текстов: редактирование и форматирование.
- 25. Создание и форматирование таблиц в текстовом процессоре MS Word.
- 26. Работа с редактором формул в MS Word.
- 27.Технология обработки информации электронных таблицах. Назначение принципы работы электронных таблиц. Структура электронной таблицы.
- 28.Microsoft Excel. Назначение, запуск, пользовательский интерфейс.
- 29. Типы данных в MS Excel: числа, формула, текст. Правила записи формул. Основные встроенные функции.
- 30. Абсолютные, относительные и смешанные ссылки в MS Excel
- 31. Диаграммы в MS Excel.
- 32.Понятие базы данных. Типы баз данных
- 33. Системы управления базами данных в MS Access
- 34.Компьютерная графика. Область применения компьютерной графики.
- 35.Растровая, векторная фрактальная графика, достоинства и недостатки.
- 36.Графические редакторы
- 37.Компьютерные презентации использованием мультимедиа технологии
- 38. Разработка презентации с помощью программы Power Point
- 39.Компьютерные сети. Аппаратные средства компьютерных сетей.
- 40. Глобальная сеть Интернет и ее информационные ресурсы.
- 41. Основные сервисы глобальной сети Интернет.

42. Поиск информации в сети Интернет.

43. Основные понятия классификация автоматизированных систем.

44. Структура автоматизированных систем и их виды.

Преподаватель: Мазанова Н.В.

Работа с папками и файлами в среде операционной системы Windows.

1. Создайте на диске С: представленную файловую структуру и выполните действия:

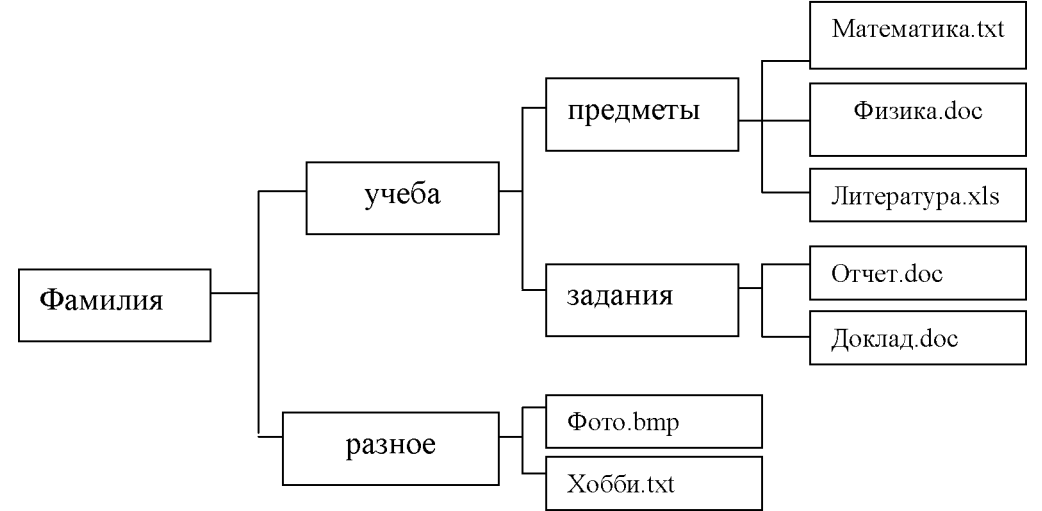

- Скопируйте все файлы из папки *Предметы* папку *Разное.*
- Переместите файлы *Фото.bmp Xo66u.txt* папку *Учеба.*
- Скопируйте папку Задания папку *Разное.*
- Переместите папку *Предметы* папку *Фамилия.*
- Переименуйте папку *Учеба* папку *Занятия.*
- Удалите файлы *Фото.Ьтр Xoббu.txt* из папки *Занятия.*
- Удалите папку *Задания* из папки *Занятия.*
- *2.* Нарисуйте дерево получившейся файловой структуры.

#### **Практическое задание билету 2**

Создание, редактирование, форматирование сохранение текстового документа в среде текстового редактора.

#### **Набрать следующий текст:**

Показать исторический процесс формирования социальных норм.

Проанализировать воздействия социальных норм на правосознание современного общества.

Для достижения основной цели моей работы необходимо уяснить суть таких понятий как правосознание и дать определение этому феномену. Кроме того, рассмотрев точки зрения ведущих правоведов на это социальное явление,

необходимо будет выяснить влияние социальных норм на формирование правосознания. Необходимо так же дать определение и классифицировать такое понятие как социальная норма и оценить ее значение для процесса формирования правосознания.

Отредактируйте его: установите шрифт 14, Arial, для первого абзаца установить полужирное начертание, для второго - курсивное; первый абзац выровнять по центру, второй выровнять по правому краю, а третий по ширине. Сохранить его под именем PZ5.doc.

#### Практическое задание к билету № 3

Построение графика функции в программе MS Excel. Построить график функции:  $y = x^2 + 7$  на отрезке  $x = [-5, 5]$  с шагом 0,2.

#### Практическое задание к билету № 4

Создание простейшей базы данных в программе Microsoft Access.

1. Создать структуру таблицы базы данных Студенты, содержащую

следующие поля: фамилия, имя, группа, адрес, дата рождения, вес.

2. Задать ключевое поле таблицы.

3. В режиме таблицы ввести в базу данных 5 записей о студентах вашей группы (значения полей можно задавать произвольно).

4. Добавить в структуру таблицы после поля "дата рождения" поле "рост".

5. Удалить из структуры поле "вес".

6. Заполнить в таблице поле "рост" (произвольно).

7. Сохранить все изменения в таблице Студенты.

#### Практическое задание к билету № 5

Работа с редактором формул в программе Microsoft Word. Наберите формулы по образцу:

$$
tg\alpha \pm \beta = \frac{tg\alpha \pm tg\beta}{1 \pm tg\alpha tg\beta}; \qquad P_0 = \frac{1}{\left(\frac{S^s\psi^s}{S!(1-\psi)} + \sum_{n=0}^{S-1} \frac{S^n\psi^n}{n!}\right)}; \qquad opt\big\{C = \big[ W_i(U_i^w), Z_j(U_j^s) \big] \big\};
$$

 $\sum_{i=1}^m W_i(U_i^w) \leq S_0$ 

#### Практическое задание к билету № 6

Ввод, редактирование и форматирование данных в электронной таблице Microsoft Excel.

Переименуйте Лист1, назвав его *Календарь.* Сделайте календарь на три месяца текущего года.

#### Январь 2012

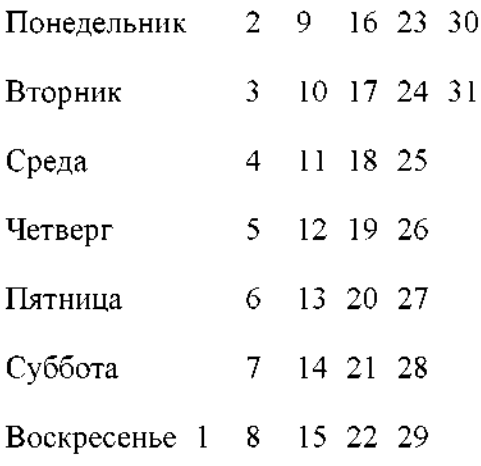

Используйте автозаполнение ячеек. Оформите календарь по своему усмотрению.

#### **Практическое задание билету 7**

Работа с текстом, создание многоуровневого списка в программе Microsoft Word.

Оформить список по образцу:

#### **Устройства ввода-вывода:**

I. *Монитор:*

*Монитор:*<br>⊠≻На основе электронно-лучевой трубки;<br>□ ---⊠На основе электронно-.<br>⊠На жидких кристаллах; **⊠На жидких кристаллах;**<br>**⊠На органических диодах.** 

- II. *Клавиатура:*
	- $\mathbb{Z}$ ) Цифровые клавиши;
	- **Клавиши русского и английского алфавита;**
	- ⊠Жлавиши русского и англиї<br>⊠Функциональные клавиши;
	- ⊠≻Функциональные клави<br><mark>⊠</mark>>Специальные клавиши.

#### **Практическое задание билету 8**

Работа с программой Microsoft Access: создание и редактирование запросов базе данных.

Используя приложение Microsoft Access, создайте базу данных «Моя коллекция книг», содержащую 1 таблицу с полями: название книги, автор, издательство, год издания. Сформируйте запрос на выборку, отображающий все книги А.С. Пушкина.

Работа по созданию файлов и папок в программе Проводник.

Откройте папку Мои документы.

папке Мои документы создайте папку. Назовите ее «Практика». папке «Практика» создайте:

- папки «Proba1» и «Proba2»
- файл Договор.doc
- файл Текст.txt
- файл Картина.тр

папке «Proba1» создайте:

- папку «Zadanie»
- файл Таблица.х18
- папку «Zadanie1»

папку «Proba2» скопируйте:

- файл с именем «Текст»
- файл с именем «Картина»
- папку «Zadanie»

Создайте ярлыки на Рабочем столе:

- папки«Proba $1$ »
- файла с именем «Таблица»

Переместите из папки «Proba2», находящиеся там объекты поместите их папку «Zadanie 1».

Удалите папку«Proba1» Корзину.

Восстановите папку «Proba1».

Нарисуйте дерево получившейся файловой структуры.

#### **Практическое задание билету 10**

Работа с графическими объектами в программе Microsoft Word.

Создать схему по образцу:

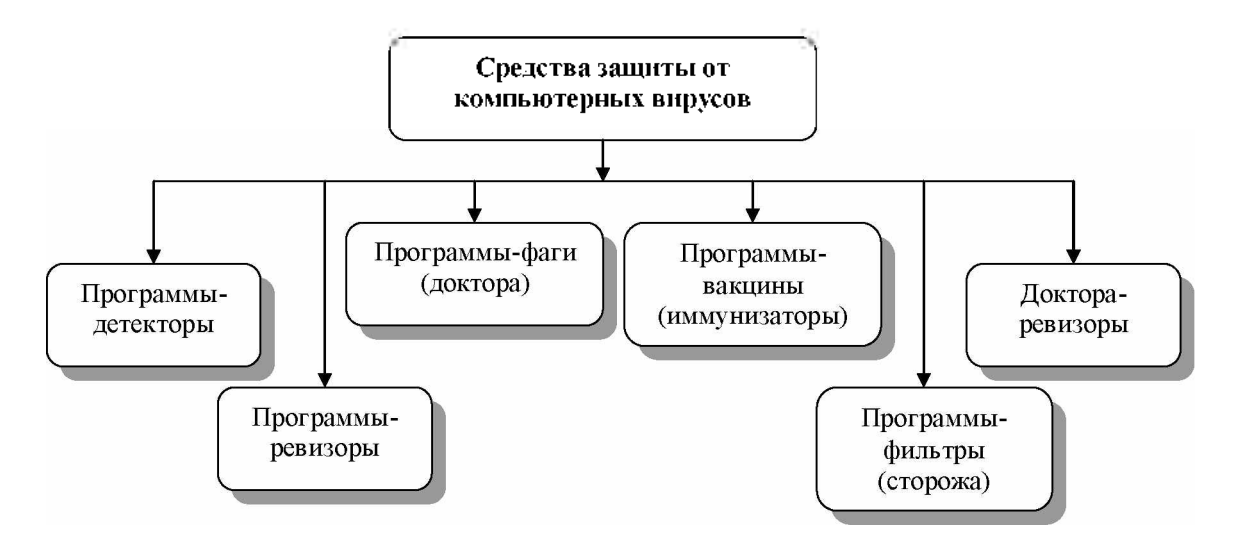

Работа с векторным графическим редактором в программе Microsoft Word. Создать чертеж по образцу:

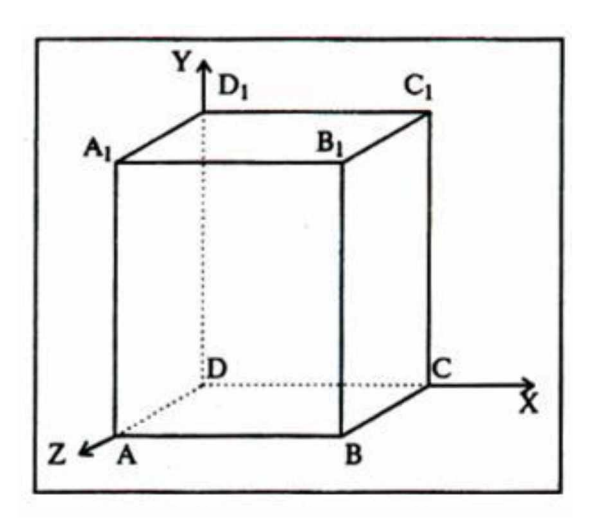

**Практическое задание билету 12**

Работа с таблицами в программе Microsoft Word.

Создать таблицу по образцу:

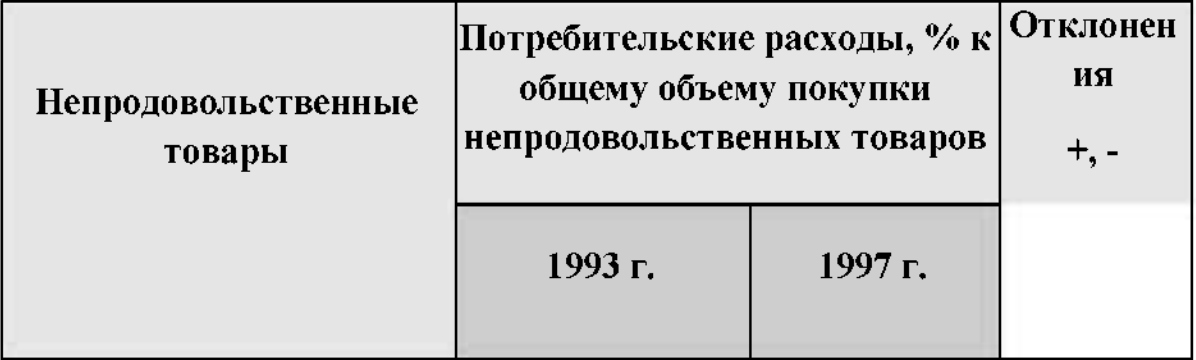

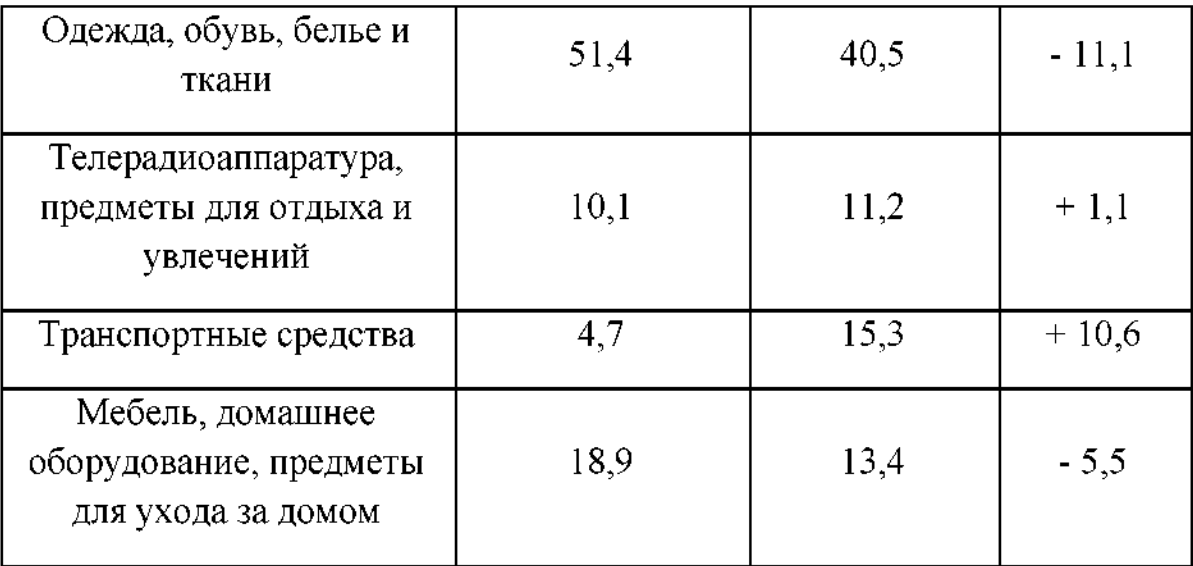

Редактирование и форматирование текста в текстовом процессоре Microsoft Word.

#### **Набрать текст по образцу**:

#### Принтеры

Для вывода документа на бумагу к компьютеру подключается печатающее устройство - принтер. Существуют различные типы принтеров.

Матричный принтер печатает с помощью металлических иголок, которые прижимают бумаге красящую ленту.

Струйный принтер наносит буквы на бумагу, распыляя над ней капли жидких чернил. С его помощью создаются не только черно-белые, но и цветные изображения.

#### **Задать следующие параметры для текста:**

- а) для заголовка: по центру, Arial, 14, полужирный;
- б) для первого абзаца: по левому краю, Times New Roman, 12, полужирный;
- в) для второго абзаца: по правому краю, Times New Roman, 12, курсив;
- г) для третьего абзаца: по ширине, Times New Roman, 12, подчеркнутый;
- д) для четвертого абзаца: по центру, Times New Roman, 12, полужирный, курсив.

Выполнение расчетов в программе Microsoft Excel с использованием абсолютных ссылок.

Учащиеся школы количестве 7 человек, во время школьных каникул работали в коммерческой фирме. За свою работу они получили различную зарплату. При помощи электронной таблицы Excel составьте список учащихся с указанием их зарплаты за период работы в рублях. В ячейке  $E1$ укажите курс доллара США. Ваша таблица должна автоматически пересчитывать зарплату в рублях в зарплату в долларах США.

#### **Практическое задание билету 15**

Построение диаграмм в программе Microsoft Excel.

По таблице урожайности культур построить

- а) гистограмму, показывающую урожайность культур каждом году;
- б) круговую диаграмму урожайности культур в 1998 году с указанием долей.

|           | 1995 | 1996 | 1997 | 1998 | Β<br>среднем |
|-----------|------|------|------|------|--------------|
| Морковь   | 100  | 60   | 80   | 120  | 90           |
| Картофель | 200  | 210  | 220  | 240  | 218          |
| Помидоры  | 80   | 60   | 40   | 20   | 50           |

**Урожайность отдельных культур**

**Практическое задание билету 16**

Работа со служебными приложениями Windows.

- 1. На Рабочем столе создать папку именем **«Отчет».**
	- 1.1. Запустить служебную программу Windows: **«Очистка диска».** Удалить временные интернет файлы, временные файлы файлы корзине, если она не пустая.
	- 1.2. Запустить служебную программу Windows: **«Дефрагментация диска».** Провести дефрагментацию диска С:.
	- 1.3. **Открыть утилиту Сведения системе - Сервис - Средство диагностики - DirectX**. Скопировать Блокнот следующие сведения системе: **Имя компьютера, Операционная система, Модель компьютера, Процессор, Память**.

2. Сохранить файл со сведениями о системе в папке «Отчет» под именем «Система».

## **Практическое задание билету 17**

Использование функций для расчетов в программе MS Excel. таблице представлены данные добычи сырья разное время:

![](_page_47_Picture_439.jpeg)

Определите наименьшее количество добытой нефти, наибольшее количество добытой железной руды, среднее количество добытого угля.

## **Практическое задание билету 18**

Работа с программой Microsoft Access: создание и редактирование запросов в базе данных.

- 1. Создайте базу данных «Записная книжка» с полями Фамилия, Имя, Отчество, Год рождения, Адрес, Телефон.
- 2. Определить ключевое поле таблицы. Заполните таблицу данными (не менее 5 записей).
- 3. Вывести на экран поля «фамилия», «имя», «адрес» «телефон» чье «отчество» начинается на букву  $B$  (использовать запрос), отсортировав их алфавитном порядке фамилий.

## **Практическое задание билету 19**

Практическое задание. Решение задачи на нахождение количества информации в сообщении.

корзине лежат белые черные шары. Среди них 18 черных шаров. Сообщение о том, что из корзины достали белый шар несет 2 бита информации. Сколько всего шаров корзине?

## **Практическое задание билету 20**

Использование функций для расчетов программе MS Excel.

Составить произвольный список из десяти пунктов. Назначить цену и количество, подсчитать стоимость каждой покупки. В нижней строке таблицы подсчитать итоговую стоимость. Оформить границы заливку таблицы. Упорядочить данные по алфавиту.

## **Практическое задание билету 21**

Работа со служебными приложениями Windows.

- 2. На Рабочем столе создать папку именем **«Отчет».**
	- 2.1. Запустить служебную программу Windows: **«Очистка диска».** Удалить временные интернет файлы, временные файлы файлы корзине, если она не пустая.
	- 2.2. Запустить служебную программу Windows: **«Дефрагментация диска».** Провести дефрагментацию диска С:.
	- 2.3. **Открыть утилиту Сведения системе - Сервис - Средство диагностики - DirectX**. Скопировать Блокнот следующие сведения системе: **Имя компьютера, Операционная система, Модель компьютера, Процессор, Память**.

2. Сохранить файл со сведениями о системе в папке «Отчет» под именем «Система».

# **Практическое задание билету 22**

Проведение расчетов в электронной таблице с использованием формул и функций.

Создайте таблицу следующего вида. Рассчитайте данные во втором и третьем столбце по формулам. Процент налога примите равным 13 %. Определите итоговые данные по столбцам. Определить максимальный и минимальный доход сотрудников.

![](_page_48_Picture_421.jpeg)

![](_page_49_Picture_315.jpeg)

Решение задачи на кодирование звуковой информации. Звук воспроизводится течение 10 секунд при частоте дискретизации 22,05 кГц глубине звука 8 бит. Определить его размер (в байтах)

#### **Практическое задание билету 24**

Решение задачи на нахождение количества информации в тексте. Сообщение занимает 3 страницы по 25 строк. В каждой строке записано по 60 символов. Сколько символов использованном алфавите, если все сообщение содержит 1125 байтов?

#### **Практическое задание билету 25**

Решение задачи на нахождение количества информации преобразование единиц измерения количества информации.

Объем сообщения, содержащего 2048 символов, составил 1/512 часть Мбайта. Каков размер алфавита (сколько символов в алфавите?), с помощью которого записано сообщение?

#### **Практическое задание билету 26**

Решение задачи на кодирование графической информации. Объем видеопамяти равен 1875 Кбайтам она разделена на две страницы. Какое максимальное количество цветов можно использовать при условии, что разрешающая способность экрана монитора 800x600 точек?

## **Перечень литературы для подготовки дифференцированному зачету**

Основные источники:

- 1. Угринович, Н. Д. Информатика [Электронный ресурс] : учебник / Н. Д. Угринович. -М. : КноРус, 2018. -377 с. -ISBN 978-5-406-06180-0. - Режим доступа: <https://www.book.ru/book/924189>. -ЭБС «Book.ru».
- 2. Угринович, Н.Д. Информатика [Электронный ресурс] : практикум : учебное пособие / Н. Д. Угринович. -М.: КноРус, 2018. -264 с. -ISBN 978-5-406-06186-2. - Режим доступа: <https://www.book.ru/book/924220>. -ЭБС «Book.ru».

Дополнительная литература:

1. Ляхович, В. Ф. Основы информатики [Электронный ресурс] : учебник / В. Ф. Ляхович, В. А. Молодцов, Н. Б. Рыжикова. -М. : КноРус,2018. - 347 с. – ISBN 978-5-406-06017-9. – Режим доступа  $\ddot{\cdot}$ <https://www.book.ru/book/927691>. -ЭБС «Book.ru».

 $H$ нтернет – ресурсы:

- 1. Все QBasic. Форма доступа: http://ourq[basic.narod.](http://ourqbasic.narod.ru/)ru/
- 2. Жилин А.С. Логические задания по информатике. Форма доступа: http: //edu.hl.[ru/metodic/metod2.](http://edu.hl.ru/metodic/metod2.htm)htm
- 3. Задачи по информатике. Форма доступа: www.[problems](http://www.problems.ru/inf/).ru/inf/
- 4. Особенности национальных задач по информатике. Форма доступа: <http://onsi.narod.ru/>
- 5. Олимпиады по информатике. Задачи и решения. Форма доступа: [www.dstu.edy.ru/informatics/olimp/mtdl/mtd](http://www.dstu.edy.ru/informatics/olimp/mtdl/mtd_ol/html) ol/html
- 6. Портал информационной поддержки ЕГЭ. Форма доступа: <http://ege.edy.ru/>
- 7. Сайт «Вместе детьми». Задачи по информатике. Форма доступа: [www.problems.ru/inf/](http://www.problems.ru/inf/); http://avnsite.[narod.ru/ivt.htm](http://avnsite.narod.ru/ivt.htm)

## **Критерии оценки:**

- оценка «отлично» выставляется студенту, если ответ полный правильный на основании изученных знаний и умений; материал изложен в определенной логической последовательности, литературным языком; ответ самостоятельным;

- оценка «хорошо» ответ полный правильный на основании изученных знаний и умений; материал изложен в определенной логической последовательности, при этом допущены две-три несущественные ошибки, исправленные по требованию преподавателя;

- оценка «удовлетворительно» ответ полный, но при этом допущена существенная ошибка, или неполный, несвязный;

- оценка «неудовлетворительно» при ответе обнаружено непонимание учащимся основного содержания учебного материала или допущены существенные ошибки, которые учащийся не смог исправить при наводящих вопросах преподавателя или ответ отсутствует;

#### **Рецензия**

## **на комплект контрольно-оценочных средств по учебной дисциплине ЕН. 02 Информатика по специальности 23.02.01 Организация перевозок управление на транспорте (по видам) преподавателя Сам ГУПС г.Ртищево Мазановой Натальи Вячеславовны**

Комплект контрольно-оценочных средств по дисциплйне Информатика разработан для обеспечения выполнения требования Федерального государственного образовательного стандарта к минимуму содержания и подготовке специалистов по специальности 23.02.01 Организация перевозок управление на транспорте (по видам). ;

Комплект контрольно-оценочных средств включает в себя следующие элементы

- Паспорт
- Результаты освоения учебной дисциплины, подлежащие проверке
- Оценка усвоения учебной дисциплины
- Форма методы оценивания
- Кодификатор оценочных средств
- Задания для оценки усвоения учебной дисциплины

данном комплекте контрольно-оценочных средств представлены задания для текущего, рубежного и итогового контроля, для оценки усвоения учебной дисциплины используются различные формы методы контроля. Задания для текущего контроля знаний обучающихся представлены по всем темам согласно рабочей программе, отличаются разнообразием направлены не только на формальное выполнение, но на развитие познавательной активности формированием собственного мнения при решении поставленных проблемных вопросах и задач.

Представленный комплект контрольно-оценочных средств по дисциплине Информатика соответствует требованиям ФГОС и может быть рекомендован к использованию в учебном процессе преподавателями информатики.

Рецензент:

![](_page_52_Picture_13.jpeg)

Н.С.Лытаева, преподаватель филиала СамГУПС г. Ртищево

#### Рецензия

на комплект контрольно-оценочных средств по учебной дисциплине ЕН. 02 Информатика по специальности

#### 23.02.01Организация перевозок управление на транспорте (по видам) преподавателя Сам ГУПС г. Ртищево

#### Мазановой Натальи Вячеславовны

Комплект контрольно-оценочных средств по дисциплине ЕН.02 Информатика разработан для обеспечения выполнения требования Федерального государственного образовательного стандарта к минимуму содержанш подготовке специалистов по специальности 23.02.01 Организация перевозок управление га транспорте (по видам). Комплект контрольно-оценочных средств включает в себя следующие элементы

• Паспорт

• Результаты освоения учебной дисциплины подлежащие проверке

- Оценка усвоения учебной дисциплины
- Форма методы оценивания
- Кодификатор оценочных средств
- Задания для оценки усвоения учебной дисциплины

В данном комплекте контрольно-оценочных средств представлены задания для текушего, рубежного и итогового контроля, для оценки усвоения учебной дисциплины используются различные формы методы контроля. Задания для текущего контроля знаний обучающихся представлены по всем темам согласно рабочей поограмме, отличаются разнообразием направлены не только на формальное выполнение, нс на развитие познавательной активности формированием собственного мнения при решении ноставленных проблемных вопросах и задач.

Представленный комплект контрольно-оценочных средств по дисциплине Информатика соответствует требованиям ФГОС и может быть рекомендован к использованию в учетном процессе преподава<mark>телями</mark> информатики.

Рецензент'

![](_page_53_Picture_14.jpeg)

Е. Ю. Федорова, преподаватель информатики Г'ЗПОУ СО «РПЛ»